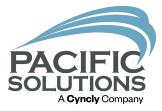

# **PS** Mobile

Work Orders and So Much More...

Robin Biffath

### New Look

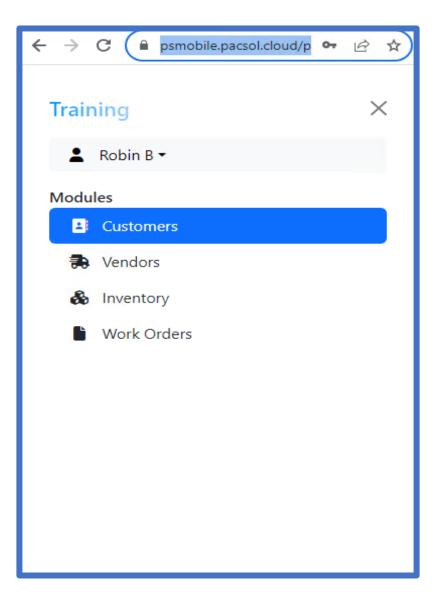

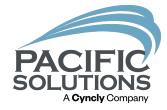

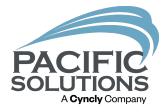

# PM and QA

See the Customer, Vendor and Work Orders

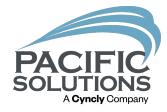

### Project Managers

Need to follow up with Customers? Onsite review of the Work order Checking stock at the job sight

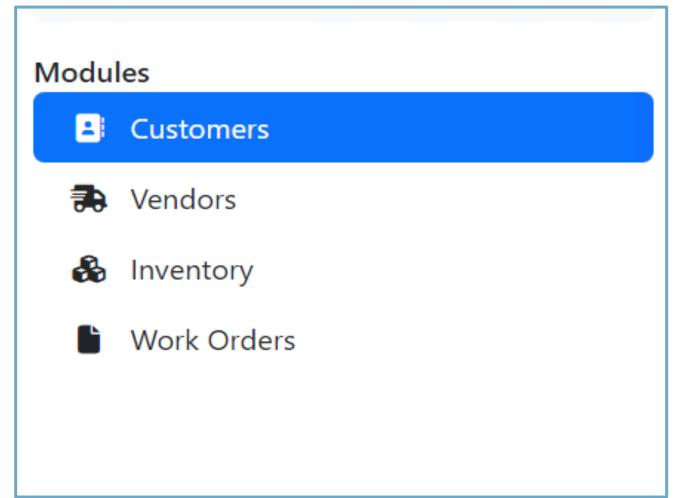

## Minimize Internal Communication

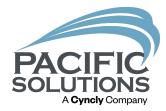

#### Customer

- Locked out
- Need approval for add Scope of work

#### Vendor

- Where's the material?
- Is there material for additional Scope if a PO is generated?

### Customer

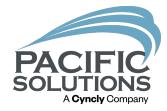

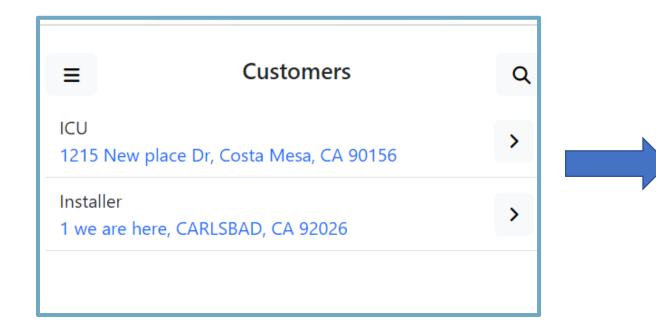

| ICU                                         | × |
|---------------------------------------------|---|
| Address                                     |   |
| 1215 New place Dr, Costa Mesa, CA 90156     |   |
| Customer ID                                 |   |
| 727                                         |   |
|                                             |   |
| Home/Company Phone                          |   |
| (760) 237-8053                              |   |
| Email                                       |   |
| bestCS@icu.com,supportrep@pacific-          |   |
| solutions.com.support@pacific-solutions.com |   |

### Vendor File

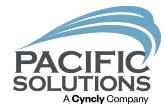

 $\times$ 

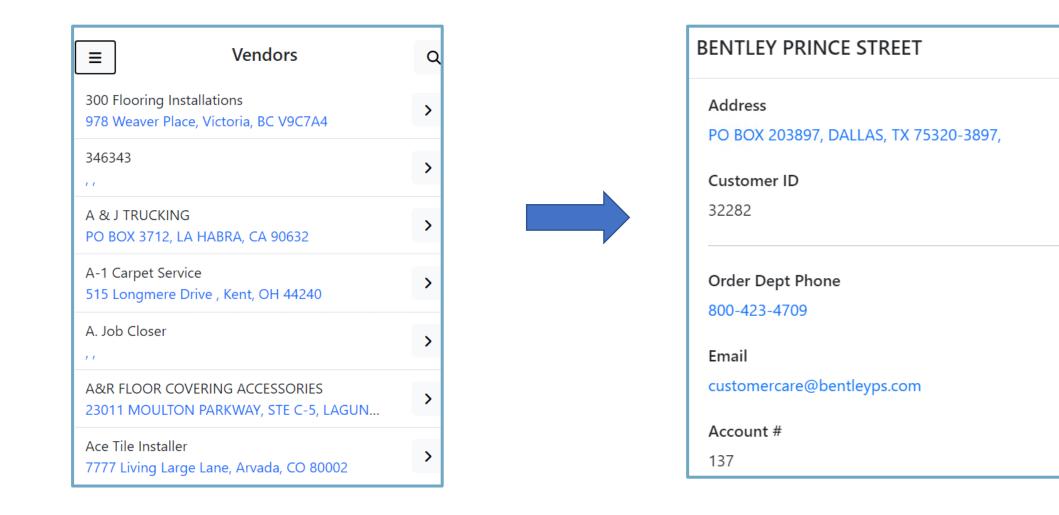

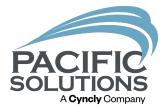

## Inventory

Stop the Calls see the Stock

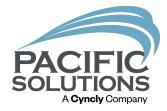

#### Inventory

More material is needed

Is it a stock item or was it ordered for the Job?

What is the current availability in the Warehouse?

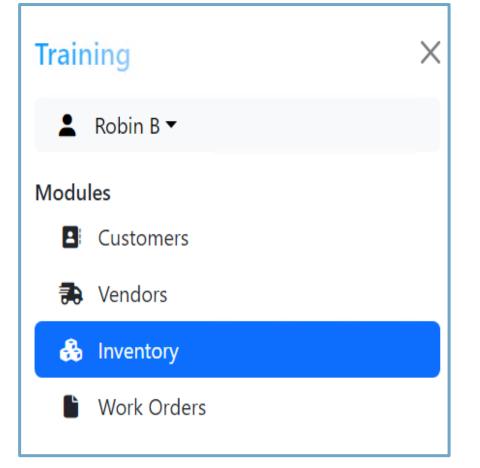

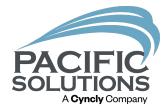

#### Inventory

When more material is needed using the magnifying glass to open the Search fields.

| → C  | 🍵 psmobile | e.pacsol.cloud/p | smobile/?trai 🕇 | • •   |
|------|------------|------------------|-----------------|-------|
| ≡    |            | Inventory        | $\rightarrow$   | Q     |
| Hold | More Info  | Product ID       | Product Type    | Manı  |
|      | ī          |                  | Carpet          | Moha  |
|      | ī          |                  | Carpet          | Atlas |
|      | i          |                  | Carpet          | Shaw  |
|      | i          |                  | Carpet          | Shaw  |
|      | i          |                  |                 |       |

| 🔒 psmobile.pacsol.cloud/psmobile/?trai ★ 😫 🕻 |
|----------------------------------------------|
| Search ×                                     |
| Product ID                                   |
| Product Type                                 |
| Manufacturer                                 |
| Style                                        |
| Color                                        |
| Inventory #                                  |
| Sidemark                                     |

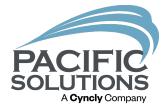

| ≡    |           | Q          |              |            |
|------|-----------|------------|--------------|------------|
| lold | More Info | Product ID | Product Type | Manufactur |
|      |           |            | Carpet       | Bentley    |
|      | i         |            | Carpet       | Bentley    |
|      |           |            | Carpet       | Bentley    |
|      |           |            | Wall Base    | BURKE MERC |
|      | i         |            | Ceramic Tile | CROSSVILLE |
|      |           |            |              | Þ          |

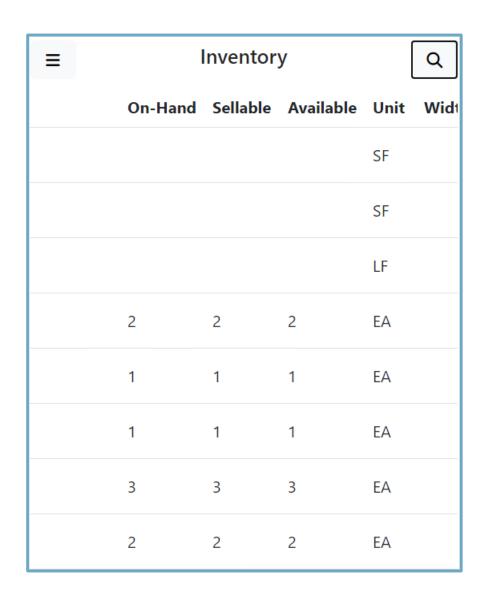

#### PACIFIC SOLUTIONS A Cyncly Company

#### If the material is Sellable it can be held

|      |   | 2793 | Carpet    | Ben |
|------|---|------|-----------|-----|
|      | i | 2793 | Area Rugs | Ber |
| Hold | i | 2793 | Carpet    | Ber |
| Hold | i | 2793 | Carpet    | Ben |
|      | i | 2794 | Carpet    | Ben |
|      | i | 2794 | Carpet    | Ber |
|      | i | 2794 | Carpet    | Ber |
|      | i | 2795 | Carpet    | Ber |
| Hold | ī | 2795 | Carpet    | Ber |
|      |   | 2706 | Carpot    | Por |

## Holding Material

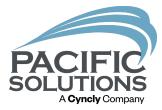

- Place on hold until the job/work order can be updated to include the Additional material
- Then the hold can be cleared, the material allocated and delivered to the job.

| Place a Hold on Kings Road 8kr420000t | × |
|---------------------------------------|---|
| Quantity                              |   |
| Description                           |   |
| Days to Hold                          |   |
| Submit Hold                           |   |

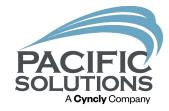

### IMPORTANT

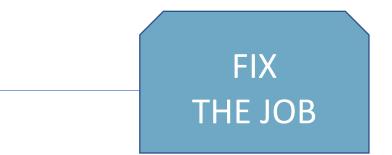

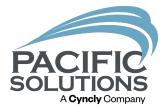

# Work Orders

PM's and Installers Too

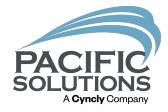

#### Work Order Access

It lands on a blank screen if nothing is scheduled for that day using the Magnifying glass the ability to filter to what is needed is used

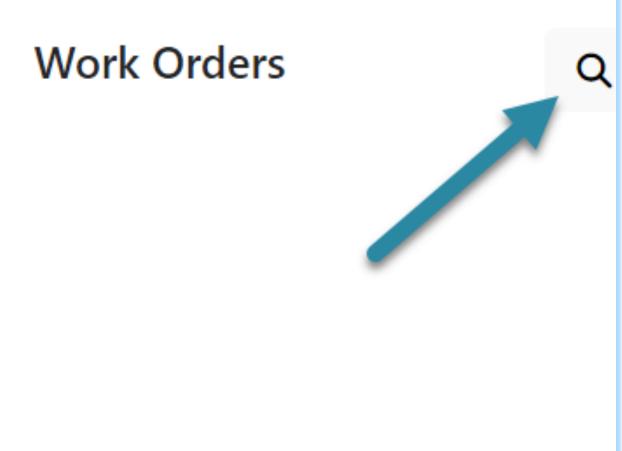

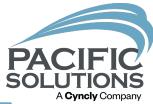

#### Locate the List

There are some predetermined search options

- Today
- Tomorrow
- This Week
- This month

Depending on the access granted the user may not have the ability to see the calendar farther than a set number of days (note the lines through the date after the 25)

| Searc           | h                |                               |                               |                    |                    |                    |                    | × |
|-----------------|------------------|-------------------------------|-------------------------------|--------------------|--------------------|--------------------|--------------------|---|
| Date R<br>09/17 | lange<br>7/2023  | 8 - 09/                       | /17/2                         | 023                |                    |                    |                    |   |
| Side            | Today<br>Tomor   | row                           |                               |                    |                    |                    |                    |   |
| Emplo<br>Robi   | This W<br>This M |                               |                               |                    |                    |                    |                    | ~ |
| Sort:           | <<br>Su          | Мо                            |                               | ep 202<br>We       |                    | Fr                 | Sa                 |   |
| Date            | <b>Su</b><br>27  | 28                            | <b>Tu</b><br>29               | <b>vve</b><br>30   | <b>Th</b><br>31    | нг<br>1            | <b>5</b> a<br>2    | ~ |
|                 | 3                | 4                             | 5                             | 6                  | 7                  | 8                  | 9                  |   |
|                 | 10               | 11                            | 12                            |                    | 14                 | 15                 | 16                 |   |
|                 | 17               | 18                            | 19                            |                    | 21                 |                    | 23                 |   |
|                 | 24<br>1          | <del>25</del><br><del>2</del> | <del>26</del><br><del>3</del> | <del>27</del><br>4 | <del>28</del><br>5 | <del>29</del><br>6 | <del>30</del><br>7 |   |

### Using the Set

After the date range is selected a list will appear with jobs that fall in the range.

From this View the Work Order, Sidemark, Installer and the Salesperson are shown

To obtain directions to the Job site click on the address

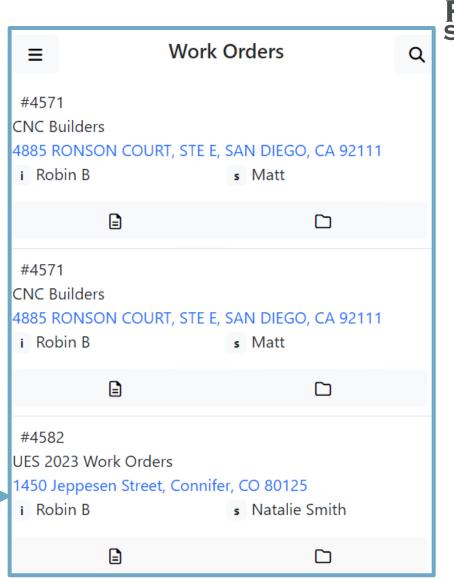

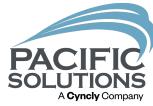

#### PACIFIC SOLUTIONS A Cyncly Company

### Using the Set

Documents that are needed for installation can be seen on the app also if a file is present the folder is open and dark

Things like diagrams.

| #4571<br>CNC Builders<br>4885 RONSON COURT, S<br>i Robin B         | TE E, SAN DIEGO, CA 9211<br>s Matt   |
|--------------------------------------------------------------------|--------------------------------------|
| =                                                                  |                                      |
| #4586<br>Capitol Partners<br>1450 Jeppesen Street, Co<br>i Robin B | onnifer, CO 80125<br>s Natalie Smith |
| =                                                                  |                                      |
| #4592<br>Jim Tanner<br>1236 Lee Lane , Portland,<br>i Robin B      | TX 77064<br>s Debbie                 |
| 2                                                                  |                                      |

### Using the Set

To view the Work Order details simply click on the paper icon

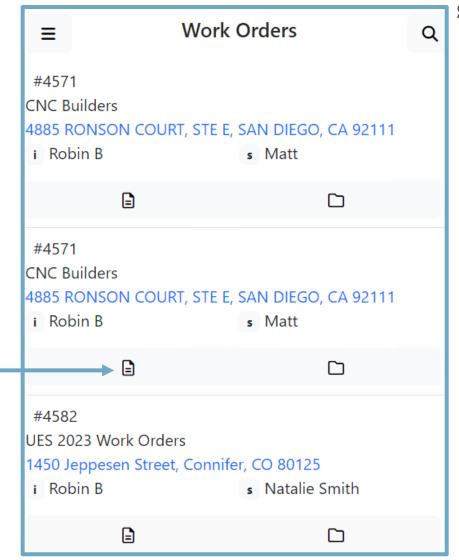

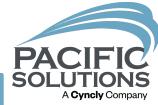

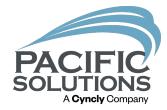

### Using the Set

### To view the Time Tracking details is an clock icon

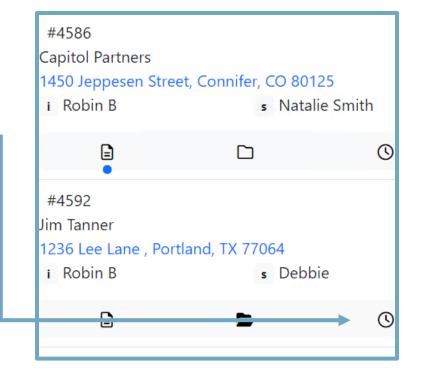

## Viewing the Work Order

- See the Sold To and Ship To
- Material Quantity (no costs)
- The labor Quantity
- Cost per unit
- Total per line
- Total for the Work order

| Quantity | / Labor<br>Description               | Area | Co      | st Total |
|----------|--------------------------------------|------|---------|----------|
| undefine | d                                    |      |         |          |
| VCT      | Line #0                              |      |         |          |
| Materia  | ls                                   |      |         |          |
| 450 SF   | Imperial<br>Texture<br>1/8"<br>Gauge |      |         |          |
| Labor    |                                      |      |         |          |
| 450 SF   | Install<br>VCT<br>Standard           |      | \$0.50  | \$225.00 |
| VCT      | Line #1                              |      |         |          |
| Labor    |                                      |      |         |          |
| 15 HR    | Standard<br>Floor Prep               |      | \$30.00 | \$450.00 |

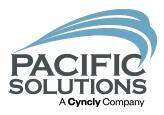

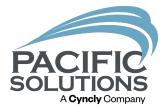

# Subcontractors

**Editing and Submitting** 

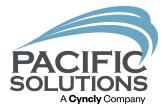

- When the installer is ready to be paid there are 2 options
- if everything went as planned simply click Submit

| 🖹 Work Order #4582                                                                                                    | ×                    |  |  |  |  |  |
|----------------------------------------------------------------------------------------------------|----------------------|--|--|--|--|--|
| Not Submitted                                                                                                    | Edit Submit          |  |  |  |  |  |
| <i>Work Order</i><br>One Point Floors<br>22822 Granite Way Suite<br>Laguna Hills, CA 92653<br>949-297-3760 949-297-3761 |                      |  |  |  |  |  |
| Sold To                                                                                                    | Ship To              |  |  |  |  |  |
| Capitol Investments                                                                                                    | UES 2023 Work Orders |  |  |  |  |  |

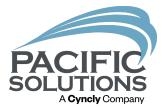

- if everything did not go as planned then the Edit option will need to be used.
- This could be due to partial completion of work or when additional labor or martial was needed.

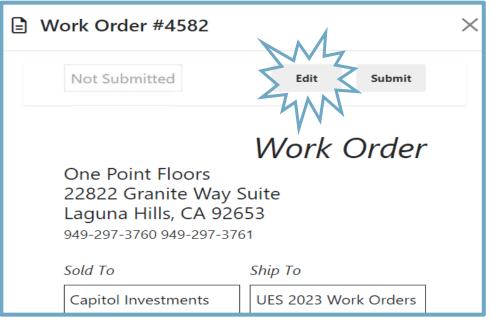

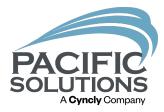

#### Change the Quantity on the line

- The line can be adjusted
- a note on why included

#### Add-on items labor or material

- Click the Add-On button and then the Plus sign
- Fill in the Quan, UOM, and cost

| Contact    | / Phone   | Project Plan |                      | Labor Vendor: Robin B<br>Installer: ROBIN B   E343 |
|------------|-----------|--------------|----------------------|----------------------------------------------------|
| Туре       | С         | Quantity     | Product Description  | Color / Item<br>Number                             |
|            |           |              | Labor Description    | Area                                               |
| undefine   | ed        |              |                      |                                                    |
| LVT        | Materials | 324 SF       | Homestead LVT 6x36   | Rustic Walnut                                      |
| Line<br>#0 | Labor     | 360 SF       | Install LVT Standard | \$0.50 \$180.00                                    |
|            | Edit      | 130          | finish next week     | \$180.00                                           |

| Not Submitted   |        | Cancel      | Save Add-O | ns Submit |
|-----------------|--------|-------------|------------|-----------|
| Add-ons         |        |             |            | +         |
| Delete Quantity | Unit   | Description | Unit Cost  | Total     |
| <b>1</b> 2      | EA     | Adhesive    | 36.00      | \$72.00   |
| • Then          | Save a | and Subr    | nit        |           |

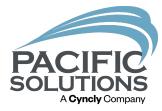

# Submitted labor on List in App has a blue dot under the work order

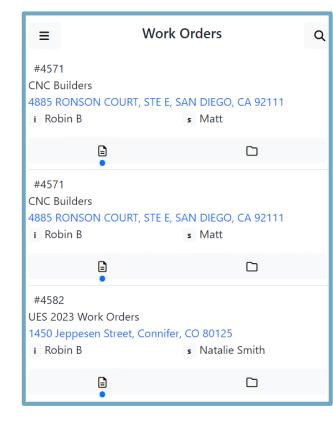

#### Submitted Labor in Core will have a blue Submitted word on the Cost tab

|            | Delete              | Find       |                                      | Find All  | List View          | Print                       | Bills Due          | Quick Pay  | Ac                  | cept                |
|------------|---------------------|------------|--------------------------------------|-----------|--------------------|-----------------------------|--------------------|------------|---------------------|---------------------|
| Scheduled  | Payable             | Paid       | N/A                                  |           |                    |                             |                    |            | Submitte            | d 📢                 |
| tion       |                     |            |                                      | One       | e Point Floo       | ors                         |                    |            |                     | 1                   |
| to         |                     |            |                                      | Unc       | . 1 0// 1 100      | 513                         |                    |            |                     | Reco                |
| ts         |                     |            |                                      |           |                    |                             |                    |            |                     | der # 457           |
|            | Contact / Phon      | e          |                                      |           | Ship To            | Community / Pl              | an Project Manager |            |                     | Job # 239           |
|            |                     |            | _                                    | N         | ame CNC Builders   |                             |                    |            | Contr               |                     |
|            |                     |            |                                      |           |                    |                             | Job Description    |            | Job Start           |                     |
| COURT, STE | E                   |            |                                      |           | ress 4885 RONSON C | OURT, STE E                 | vct                |            | Install D           |                     |
|            | CA 92111            |            |                                      | Lot / Sui | Zip SAN DIEGO      | CA 92111                    |                    |            | Install T           |                     |
|            | CA 92111            |            |                                      |           | ione 858-278-8540  | Fax                         |                    |            |                     | Store 1 Or          |
|            |                     |            |                                      |           | Cell               |                             |                    |            | Sales Pe            |                     |
| ~          |                     |            |                                      |           |                    |                             |                    |            | Emp Inst            |                     |
| Cost       |                     |            |                                      |           | rx Installer Costs | Default Costs               |                    |            |                     | taller ROE          |
|            | Quan Quar<br>Submit |            | roduct Descripti<br>.abor Descriptio |           |                    | Color / Item Number<br>Area |                    | More Lines | Budgeted<br>Unit \$ | Verified<br>Unit \$ |
| Materials  | 450                 |            | erial Texture 1/8"                   | Gauge     |                    | 51812 Lemon Yellow          |                    |            |                     |                     |
| Labor      | 450 450             | SF<br>Hour | all VCT Standard                     |           |                    |                             |                    |            | \$0.50              | \$0.50              |

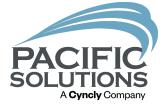

### Work Order Changes

- The Submitted items will automatically be seen on the Work order in the Core.
- At that time the additional supplies or labor can be approved
- And any Quantity can be adjusted to be split to a new work order if needs be.

| Accepted Scheduled Payable Paid                                                                                                 | % Comp                                                                                                    | Submitted 📢 🚺 🕨                                                                                                    |
|----------------------------------------------------------------------------------------------------|----------------------------------------------------------------------------------------------------|----------------------------------------------------------------------------------------------------|
| Installation<br>Costs                                                                                                    | One Point Floors                                                                                                    | 8 of 9 472<br>Record Info<br>Work Order # 4582                                                                                                    |
| Sold To Contact / Phone Capitol Investments  1450 Jeppesen Street  Connifer Conifer Co 80125  Itemized Costs Job Mail Pick Ticl | Ship To       Community / Plan         Name       UES 2023 Work Orders         Address       1450 Jeppesen Street         Lot / Suite # | Project Manager Job # 3024<br>Matt Contract #<br>Job Description Job Start Date 9/21/2023 IIII<br>Install LVT Install Date 9/19/2023<br>Install Time Store 1 One Point Floors<br>Sales Person Natalier Smith<br>Emp Installer Robin B   E343 |
| Type Quan Quan Unit Pro                                                                                                    |                                                                                                    | Color / Item Number Budgeted Verified V<br>Area Unit \$ Unit \$                                                                                                    |
| 3024 130 130 SE                                                                                                    | estead LVT 6x36<br>I LVT Standard                                                                                                    | Rustic Walnut \$0.50 \$0.50                                                                                                    |
| Submitted Notes: finish next week Notes Q Installer                                                                             |                                                                                                    |                                                                                                    |
| Undefined Materials 2<br>3024 Labor 2 2 EA Adhes<br>Line# 2 Hour Hour<br>Submitted Notes:                                       | sive                                                                                                    | \$36.00                                                                                                    |
|                                                                                                    |                                                                                                    |                                                                                                    |
|                                                                                                    |                                                                                                    |                                                                                                    |
| Installer Add-ons                                                                                                    |                                                                                                    | Cost Per Hour Distribution                                                                                                    |
| Quantity         Unit         Desc           2         EA         Adhesive                                                      | cription Unit Cost Totar Action                                                                                                    | Total Hours Cost Per Hour                                                                                                    |

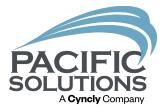

# Employees

Time Tracking

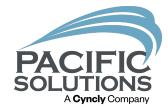

### Tracking Hours

If access is granted

They can click on the clock on the line

Each time they click it, it turns on and off and on and can be used for lunches etc

| #4595 | City View Church<br>8404 Phyllis Place, SAN DIEGO, CA 92123<br>i Robin B s Davey Jones |  | 0 |
|-------|----------------------------------------------------------------------------------------|--|---|
| #4595 | City View Church<br>8404 Phyllis Place, SAN DIEGO, CA 92123<br>i Robin B s Davey Jones |  | 0 |
| #4596 | City View Church<br>8404 Phyllis Place, SAN DIEGO, CA 92123<br>i Robin B s Davey Jones |  | 0 |

## Tracking Hours

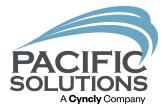

From Navigator Go to Payroll

- Post Labor
- Click new

| Post Hourly Labor | Navigator | Find | Find All | New |
|-------------------|-----------|------|----------|-----|
| Past Postings     |           |      |          |     |

# It should automatically load(if not click)

| 593<br>591<br>595<br>595<br>596<br>592 | 9/19/2023<br>9/20/2023<br>9/20/2023<br>9/20/2023<br>9/20/2023<br>9/20/2023<br>9/20/2023<br>9/20/2023<br>9/20/2023 | 8:33 AM<br>7:37 AM<br>7:37 AM<br>7:37 AM<br>7:38 AM<br>7:38 AM<br>7:38 AM<br>7:38 AM<br>7:38 AM<br>7:44 AM<br>7:45 AM | 8:33 AM<br>7:37 AM<br>7:37 AM<br>7:38 AM<br>7:38 AM<br>7:38 AM<br>7:38 AM<br>7:44 AM<br>7:45 AM<br>7:51 AM | 0<br>0<br>.02<br>0<br>0<br>.1<br>.02<br>.1<br>.1 |              | Total Hours   |
|----------------------------------------|----------------------------------------------------------------------------------------------------|----------------------------------------------------------------------------------------------------|----------------------------------------------------------------------------------------------------|--------------------------------------------------|--------------|---------------|
| 592<br>581<br>595<br>595<br>596<br>596 | 9/20/2023<br>9/20/2023<br>9/20/2023<br>9/20/2023<br>9/20/2023<br>9/20/2023                                        | 7:37 AM<br>7:37 AM<br>7:38 AM<br>7:38 AM<br>7:38 AM<br>7:38 AM<br>7:44 AM                                             | 7:37 AM<br>7:38 AM<br>7:38 AM<br>7:38 AM<br>7:38 AM<br>7:44 AM<br>7:45 AM                                  | 0<br>.02<br>0<br>.1<br>.02                       |              | Total Hours 6 |
| 581<br>595<br>595<br>596<br>596        | 9/20/2023<br>9/20/2023<br>9/20/2023<br>9/20/2023<br>9/20/2023                                                     | 7:37 AM<br>7:38 AM<br>7:38 AM<br>7:38 AM<br>7:38 AM<br>7:44 AM                                                        | 7:38 AM<br>7:38 AM<br>7:38 AM<br>7:44 AM<br>7:45 AM                                                        | .02<br>0<br>.1<br>.02                            |              | Total Hours E |
| 595<br>595<br>596<br>596               | 9/20/2023<br>9/20/2023<br>9/20/2023<br>9/20/2023                                                                  | 7:38 AM<br>7:38 AM<br>7:38 AM<br>7:44 AM                                                                              | 7:38 AM<br>7:38 AM<br>7:44 AM<br>7:45 AM                                                                   | 0<br>0<br>.1<br>.02                              |              | Total Hours E |
| 595<br>596<br>596                      | 9/20/2023<br>9/20/2023<br>9/20/2023                                                                               | 7:38 AM<br>7:38 AM<br>7:44 AM                                                                                         | 7:38 AM<br>7:44 AM<br>7:45 AM                                                                              | 0.1                                              |              | Total Hours E |
| 96<br>96                               | 9/20/2023<br>9/20/2023                                                                                            | 7:38 AM<br>7:44 AM                                                                                                    | 7:44 AM<br>7:45 AM                                                                                         | .1<br>.02                                        |              |               |
| 596                                    | 9/20/2023                                                                                                    | 7:44 AM                                                                                                    | 7:45 AM                                                                                                    | .02                                              |              |               |
|                                        |                                                                                                    |                                                                                                    |                                                                                                    |                                                  |              |               |
|                                        | 9/20/2023                                                                                                    | 7:45 AM                                                                                                    | 7:51 AM                                                                                                    | .1                                               |              |               |
|                                        |                                                                                                    |                                                                                                    |                                                                                                    |                                                  |              |               |
|                                        |                                                                                                    |                                                                                                    |                                                                                                    |                                                  |              |               |
|                                        |                                                                                                    |                                                                                                    |                                                                                                    |                                                  |              |               |
|                                        |                                                                                                    |                                                                                                    |                                                                                                    |                                                  | -            |               |
|                                        |                                                                                                    | Submit Times                                                                                                    | Submit Times                                                                                               | Submit Times                                     | Submit Times |               |

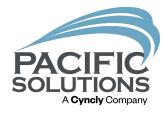

### Tracking Hours

Once the Week has been loaded

- Proceed to add the Description (generally something like pay Weekending 01/01/02222)
- And Adjust or edit lines as needed
- Then post the Hours
- This will send all the installers hours to the Work Order that was assigned
- At this time the Work Order can be accepted to match the HLM logged hours

-

|               |                  |             |                 |                             |      |                      |                 |               |                  |                    | _           | _             |
|---------------|------------------|-------------|-----------------|-----------------------------|------|----------------------|-----------------|---------------|------------------|--------------------|-------------|---------------|
| Hourly La     | bor Detail       | Ret         | turn            | Post                        | Sort | Export               |                 | Import        |                  | Print              | Mobile Tir  | ne Grid       |
| osting ID Pay | roll Posting Dat | e Posted By | Des             | cription                    |      |                      |                 |               |                  |                    |             |               |
| 272 9/2       | 0/2023           | Robin B     | We              | ek Ending 09/22/2023        |      |                      |                 |               |                  |                    |             |               |
| Post Date     | Work Date        | Job #       | Work<br>Order # | Project #<br>Ship To Name   |      | nstaller<br>Position | Regular<br>Rate | Shift<br>Rate | Overtime<br>Rate | Doubletime<br>Rate | Total Hours | Extended Sick |
| 9/20/2023     | 9/19/2023        | 2850        | 4593            | 2850 - Narutonatsu Uzumaki  |      | Dakota Smith         | 0.00            |               |                  |                    | 0.00        | \$0.00        |
|               |                  |             |                 |                             |      | Foreman              | \$20.0          | 0 \$22.00     | \$25.00          | \$40.00            |             |               |
|               |                  |             |                 |                             |      |                      |                 |               |                  |                    |             |               |
| 9/20/2023     | 9/20/2023        | 2946        | 4592            | 2946 - Jim Tanner           |      | Robin B              | 0.00            |               |                  |                    | 0.00        | \$0.00        |
|               |                  |             |                 |                             |      | Journeyan Level 8    | \$27.0          | 0 \$30.00     | \$32.00          | \$54.00            |             |               |
|               |                  |             |                 |                             |      |                      |                 |               |                  |                    |             |               |
| 9/20/2023     | 9/20/2023        | 3024        | 4581            | 3024 - UES 2023 Work Orders |      | Robin B              | 0.02            |               |                  |                    | 0.02        | \$0.54        |
|               |                  |             |                 | Carpet install              |      | Journeyan Level 8    | \$27.0          | 0 \$30.00     | \$32.00          | \$54.00            |             |               |
|               |                  |             |                 |                             |      |                      |                 |               |                  |                    |             |               |
| 9/20/2023     | 9/20/2023        | 2316        | 4596            | 2316 - City View Church     |      | Robin B              | 0.10            |               |                  |                    | 0.10        | \$2.70        |
|               |                  |             |                 |                             |      | Journeyan Level 8    | \$27.0          | 0 \$30.00     | \$32.00          | \$54.00            |             |               |
|               |                  |             |                 |                             |      |                      |                 |               |                  |                    |             |               |
| 9/20/2023     | 9/20/2023        | 2316        | 4596            | 2316 - City View Church     |      | Robin B              | 0.02            |               |                  |                    | 0.02        | \$0.54        |
|               |                  |             |                 |                             |      | Journeyan Level 8    | \$27.0          | 0 \$30.00     | \$32.00          | \$54.00            |             |               |
|               |                  |             |                 |                             |      |                      |                 |               |                  |                    |             |               |
| 9/20/2023     | 9/20/2023        | 2946        | 4592            | 2946 - Jim Tanner           |      | Robin B              | 0.10            |               |                  |                    | 0.10        | \$2.70        |
|               |                  |             |                 |                             |      | Journeyan Level 8    | \$27.0          | 0 \$30.00     | \$32.00          | \$54.00            |             |               |
|               |                  |             |                 |                             |      | country of Lover of  | 927.0           | \$ \$55.00    | \$52.00          | \$54.00            |             |               |
| 9/20/2023     | 9/19/2023        | 2850        | 4593            | 2850 - Narutonatsu Uzumaki  |      | Dakota Smith         | 2.00            |               |                  |                    | 2.00        | \$40.00       |
| JE GE GE G    | 0.10/2020        | 2000        | 4000            | 2000 - Marutonatou Ozumaki  |      |                      |                 |               |                  |                    | 2.50        | 410.00        |
|               |                  |             |                 |                             |      | Foreman              | \$20.0          | 0 \$22.00     | \$25.00          | \$40.00            |             |               |

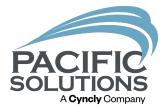

# Personnel Access

Granting access to PS Mobile

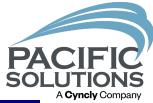

#### Personnel

Once the person is set up

Click on the Cloud Access Tab

- Marking the Active PS Mobile User is mandatory
- Select the items being granted to the installer, QA, PM etc

|                                                                                                    |                                             |   |   |   |   | YWeb Help |   |  |  |  |  |
|----------------------------------------------------------------------------------------------------|---------------------------------------------|---|---|---|---|-----------|---|--|--|--|--|
| Name                                                                                                    |                                             |   |   |   |   |           |   |  |  |  |  |
| Robin B                                                                                                    | Robin B     #1 Sales     1 One Point Floors |   |   |   |   |           |   |  |  |  |  |
| General Information Access Level Profile / Commission Logo Assistants                                                                                                    |                                             |   |   |   |   |           |   |  |  |  |  |
| General Access Information       F     Access Level       10 Owner     Update                                                                                                    |                                             |   |   |   |   |           |   |  |  |  |  |
| General Reports Cloud Access Zoom Levels                                                                                                    |                                             |   |   |   |   |           |   |  |  |  |  |
| Active PS Mobile User Cloud Only Access                                                                                                    |                                             |   |   |   |   |           |   |  |  |  |  |
| Section         No         Yes         Yes With Costs         Yes But Theirs Only         Yes But Theirs Only         Can Edit         Can Edit         Can View           With Costs         Costs         Quantity         COD         COD         COD         COD         Control         Control         Contro |                                             |   |   |   |   |           |   |  |  |  |  |
| Customer                                                                                                    | 0                                           | ۲ |   |   |   |           |   |  |  |  |  |
| Work Order                                                                                                    | 0                                           |   | 0 | 0 | O |           | X |  |  |  |  |
| Vendors                                                                                                    | Ο                                           | 0 |   |   |   |           |   |  |  |  |  |
| Time Tracking                                                                                                    | 0                                           | 0 |   |   |   |           |   |  |  |  |  |
| Inventory                                                                                                    | 0                                           | 0 |   |   |   |           |   |  |  |  |  |
| Installer Workorder future day visibility:           See         7         days into the future.           Set 1 to validate time field below. Set 0 to only allow tomorrow visibility once tomorrow has arrived.         Set 1 to validate time field below.                                                                                                    |                                             |   |   |   |   |           |   |  |  |  |  |
| See tomorrow at this time:                                                                                                    |                                             |   |   |   |   |           |   |  |  |  |  |
|                                                                                                    | Return                                      |   |   |   |   |           |   |  |  |  |  |

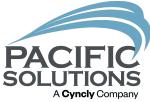

# Next Up: Afternoon Refreshments 2:30 – 2:50 pm

### Followed by: Breakout #7 2:50 – 3:35 pm

- Warehouse Management Best Practices Griffin Ballroom
- Flooring Financial Belle Meade Room
- FloorRight in 3D Arlington Room